# Matplotlib

**[Introduction](#page-1-0) Plot [Basics](#page-1-1) [Simple](#page-1-2)** Title and Axis [Labels](#page-2-0) **[Legends](#page-2-1) [Colors](#page-3-0) Plot [Types](#page-4-0)** [Line](#page-4-1) **[Multi](#page-4-2) [Bar](#page-5-0) Multi [Stacked](#page-6-0)** Multi [Spaced](#page-6-1) **[Histogram](#page-7-0)** [Cumulative](#page-8-0) (add previous) **[Scatter](#page-8-1) [Multi](#page-9-0) [Stack](#page-10-0)** Pie [Charts](#page-11-0) [Axis-aligned](#page-11-1) **[Explode](#page-12-0)** 3D [Line](#page-12-1) **[Increased](#page-14-0) Gaps** 3D [Scatter](#page-15-0) Custom [Markers](#page-15-1) Groups / [Clusters](#page-16-0) 3D Bar [Chart](#page-17-0) **[Scattered](#page-17-1) [Scattered](#page-18-0) with Height** Advanced [Techniques](#page-19-0) **[Plotting](#page-19-1) Dates [Adding](#page-20-0) Grids** [Filling](#page-21-0) Plots Drawing [Arbitrary](#page-24-0) Lines Drawing [Arbitrary](#page-25-0) Text

[Annotating](#page-25-1) Using [Styles](#page-26-0)

## <span id="page-1-0"></span>**Introduction**

Matplotlib is a library for python that was created to support matlab-style plotting. To use matplotlib, download the matplotlib package and add the following to your code…

import matplotlib import matplotlib.pyplot as plt %matplotlib inline # only required if you're using jupyter notebook + you want to output images

If you're using jupyter notebook, your plots should show up automatically. If you're using standalone python, you can use the show() method to open up a window to show your plot.

plt.plot([1,2,3,4,5], [1,4,3,1,8]) plt.show()

Note that once you show(), the data being plotted will be cleared. If you want to do it again, you need to re-plot your data.

## <span id="page-1-1"></span>Plot Basics

#### <span id="page-1-2"></span>Simple

 $x = [1, 2, 3, 4, 5]$  $y = [1, 4, 3, 1, 8]$ plt.plot(x, y) plt

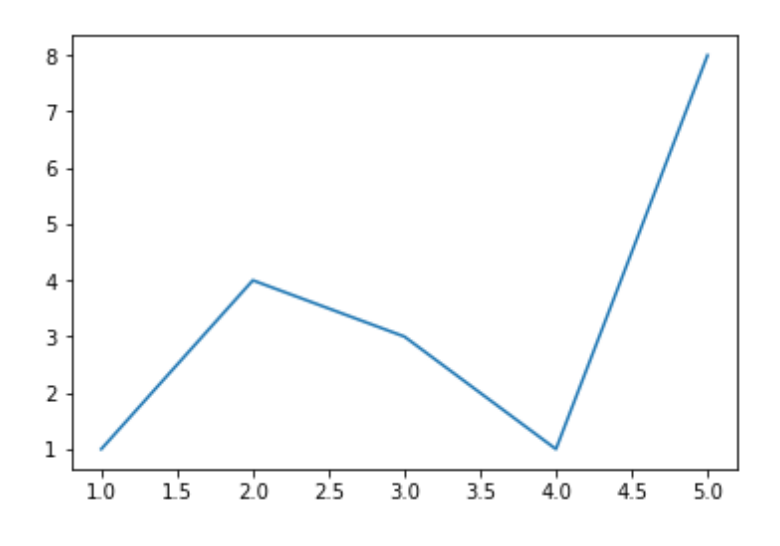

## <span id="page-2-0"></span>Title and Axis Labels

 $x = [1, 2, 3, 4, 5]$ y = [1,4,3,1,8] plt.plot(x, y) plt.title('Epic Graph') plt.xlabel('Plot number') plt.ylabel('Random #') plt

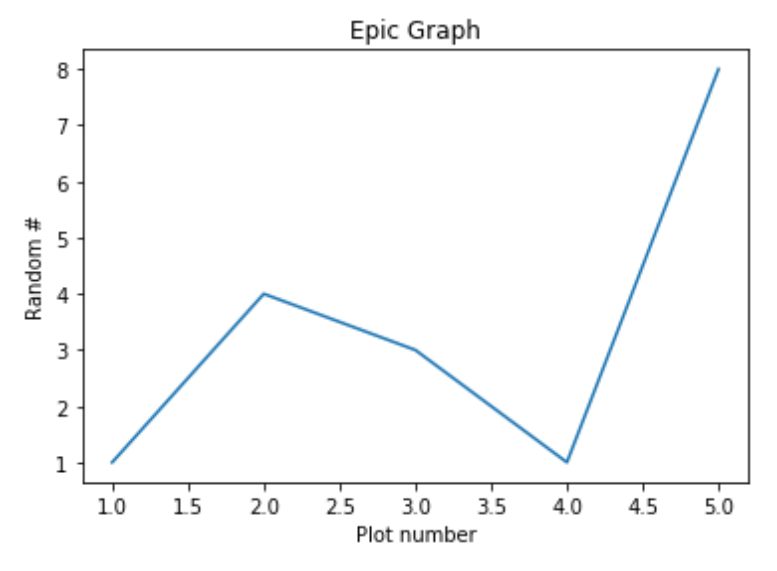

## <span id="page-2-1"></span>Legends

 $x = [1, 2, 3, 4, 5]$  $y = [15, 1, 7, 1, 1]$   $y2 = [1,4,3,1,8]$ plt.plot(x, y, label='Initial Line') plt.plot(x, y2, label='New Line!') plt.legend() plt

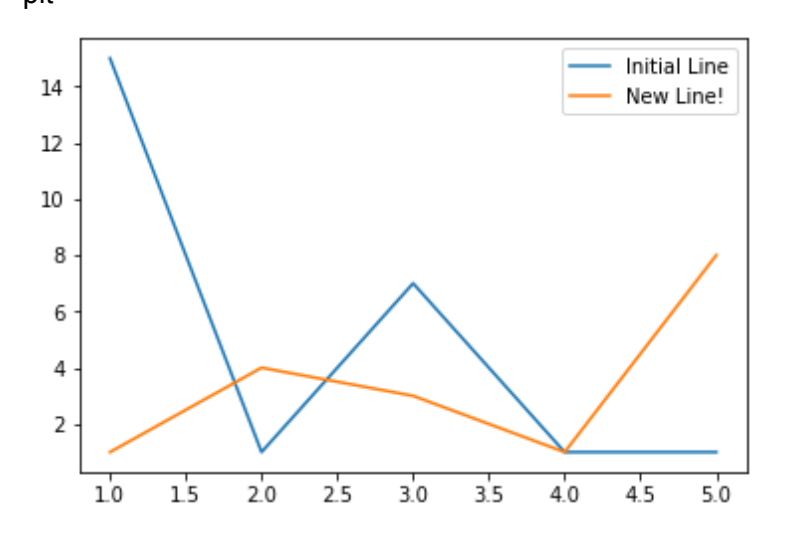

## <span id="page-3-0"></span>**Colors**

 $x = [1, 2, 3, 4, 5]$  $y = [15, 1, 7, 1, 1]$ y2 = [1,4,3,1,8] plt.plot(x, y, label='Initial Line', color='m') plt.plot(x, y2, label='New Line!', color='g') plt.legend() plt

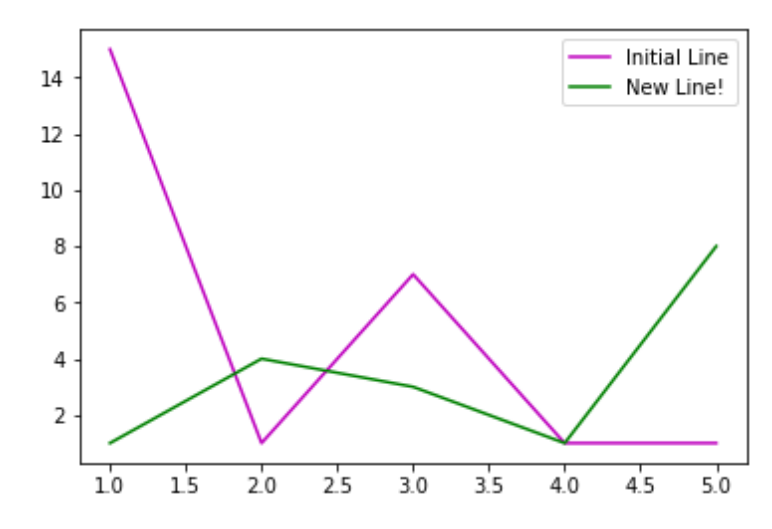

## <span id="page-4-0"></span>Plot Types

### <span id="page-4-1"></span>Line

 $x = [1, 2, 3, 4, 5]$ y = [1,4,3,1,8] plt.plot(x, y) plt.title('Epic Graph') plt.xlabel('Plot number') plt.ylabel('Random #') plt

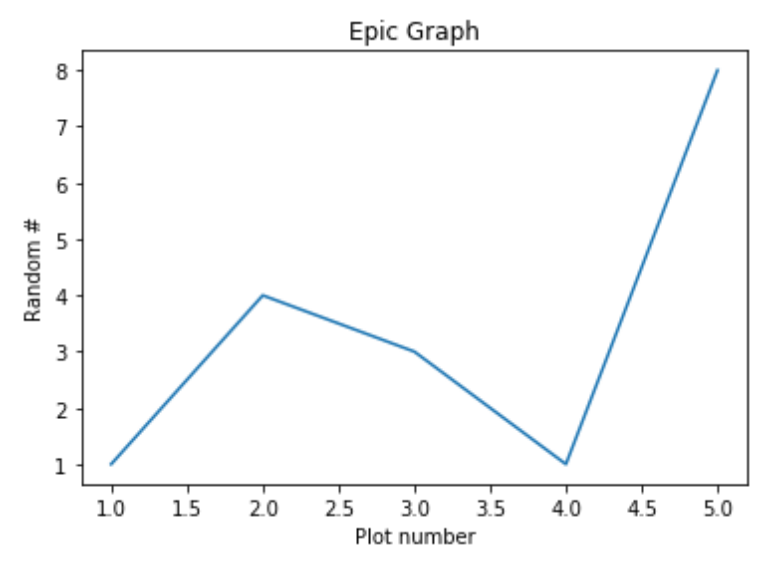

<span id="page-4-2"></span>Multi

 $x = [1, 2, 3, 4, 5]$  $y = [15, 1, 7, 1, 1]$  $y2 = [1,4,3,1,8]$ plt.plot(x, y, label='Initial Line') plt.plot(x, y2, label='New Line!') plt.legend() plt

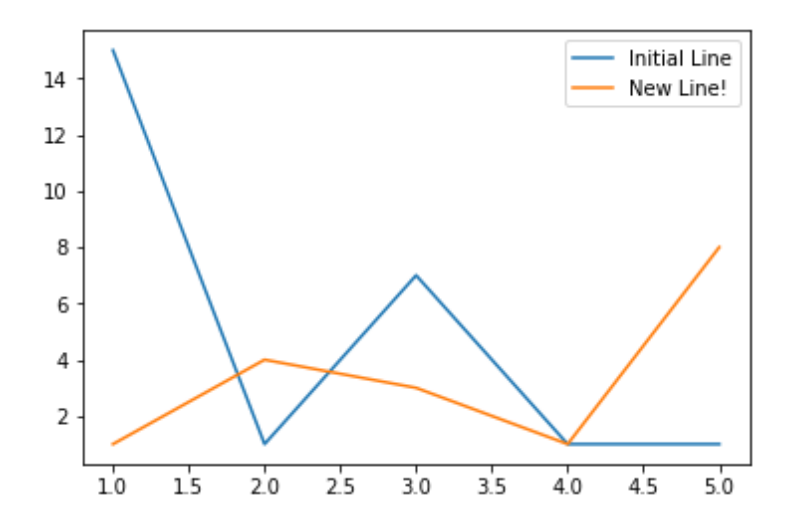

<span id="page-5-0"></span>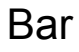

 $x = [1, 2, 3, 4, 5]$  $y = [15, 1, 7, 1, 1]$ 

plt.bar(x, y, label="One")

plt.title('My Bar Graph') plt.xlabel('Bar Number') plt.ylabel('Bar Height') plt.legend() plt

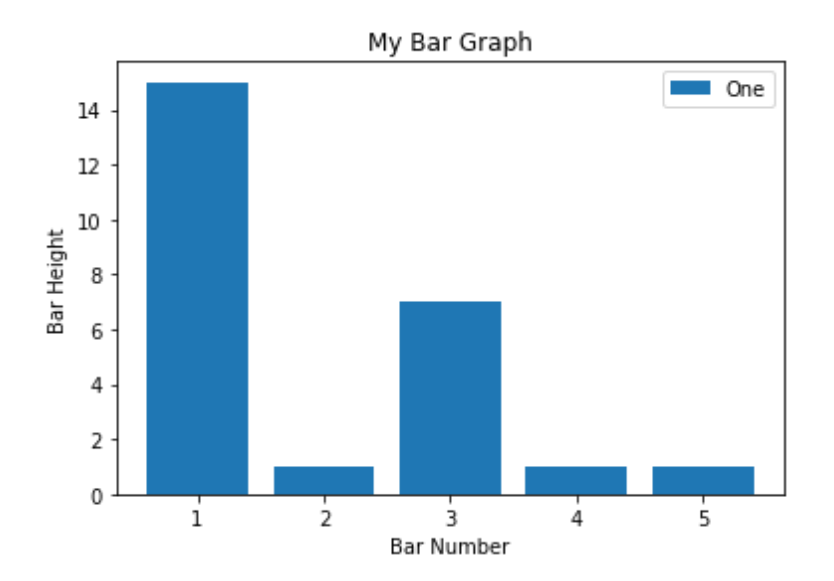

<span id="page-6-0"></span>Multi Stacked

 $x = [1, 2, 3, 4, 5]$  $y = [15, 1, 7, 1, 1]$ y2 = [1,4,3,1,8]

plt.bar(x, y, label="One") plt.bar(x, y2, label="Two")

plt.legend()

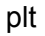

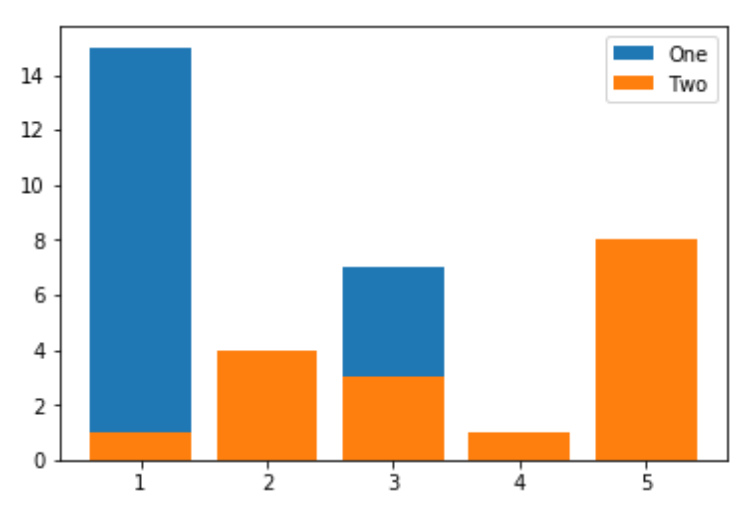

<span id="page-6-1"></span>Multi Spaced

 $x = [2, 4, 6, 8, 10]$ y = [15,1,7,1,1]

x2 = [1,3,5,7,9] y2 = [1,4,3,1,8]

plt.bar(x, y, label="One") plt.bar(x2, y2, label="Two")

plt.legend() plt

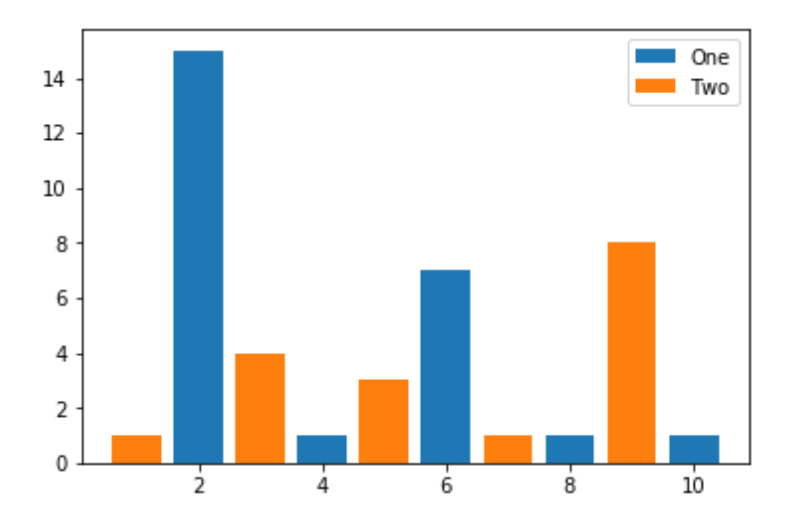

### <span id="page-7-0"></span>Histogram

test\_scores = [55, 45, 88, 75, 43, 56, 89, 55, 46, 76,41, 23, 45, 86, 88, 90, 11, 22, 33, 41, 11, 33, 56, 26, 66, 77]

bins = [10, 20, 30, 40, 50, 60, 70, 80, 90, 100]

plt.title('Test Results') plt.xlabel('Score') plt.ylabel('Student Count')

plt.hist(test\_scores, bins, histtype='bar', rwidth=0.8) plt

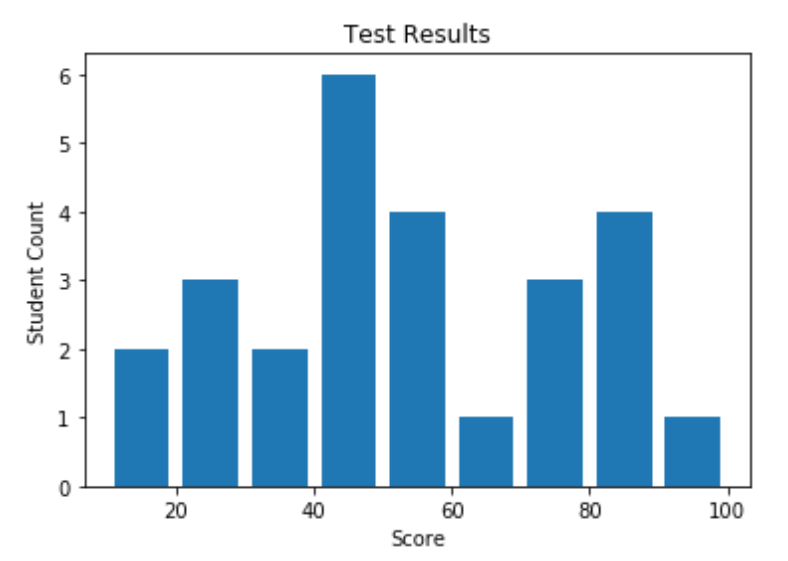

#### <span id="page-8-0"></span>Cumulative (add previous)

test\_scores = [55, 45, 88, 75, 43, 56, 89, 55, 46, 76,41, 23, 45, 86, 88, 90, 11, 22, 33, 41, 11, 33, 56, 26, 66, 77]  $x = [x for x in range(len(test_scores))]$ 

bins = [10, 20, 30, 40, 50, 60, 70, 80, 90, 100]

plt.title('Test Results') plt.xlabel('Score') plt.ylabel('Student Count')

plt.hist(test\_scores, bins, histtype='bar', cumulative=True, rwidth=0.8) plt

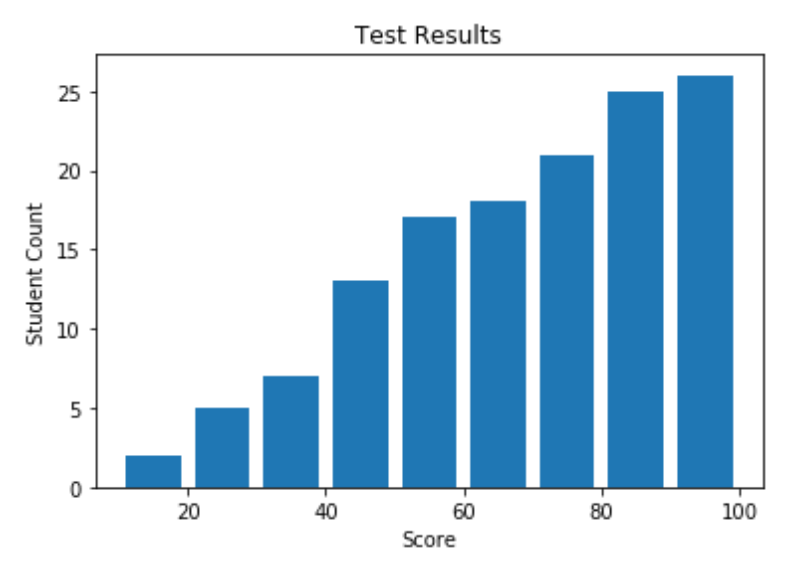

#### <span id="page-8-1"></span>**Scatter**

test scores = [55, 45, 88, 75, 43, 56, 89, 55, 46, 76, 41, 23, 45, 86, 88, 90, 11, 22, 33, 41, 11, 33, 56, 26, 66, 77] time\_spent = [11, 10, 44, 50, 5, 5, 50, 9, 12, 44, 15, 1, 2, 90, 70, 66, 4, 4, 11, 1, 1, 3, 16, 17, 5, 50]  $x = [x for x in range(len(test_scores))]$ 

bins = [10, 20, 30, 40, 50, 60, 70, 80, 90, 100]

plt.title('Time Spent vs Test Score') plt.xlabel('Time Spent') plt.ylabel('Test Scores')

plt.scatter(time\_spent, test\_scores) plt

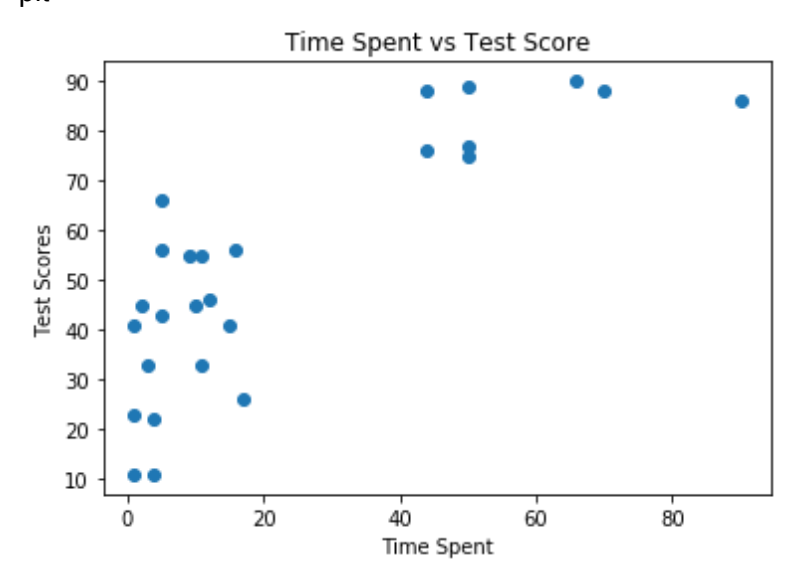

#### <span id="page-9-0"></span>Multi

 $x = [1, 2, 3, 4, 5]$  $y1 = [2,3,2,4,2]$ y2 = [8,8,6,7,6]

plt.scatter(x, y1, marker='o', color='c') plt.scatter(x, y2, marker='v', color='m')

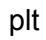

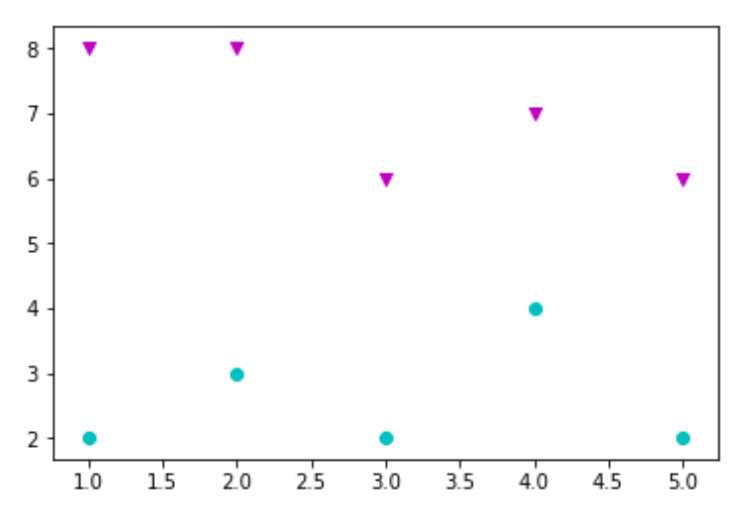

## <span id="page-10-0"></span>**Stack**

year = [1,2,3,4,5,6,7,8,9,10]

# in thousands of dollars taxes = [17,18,40,43,44,8,43,32,39,30] overhead = [30,22,9,29,17,12,14,24,49,35] entertainment = [41,32,27,13,19,12,22,18,28,20]

# there isn't an easy way to put a legend in a stack plot... # we can fake it by passing in empty line plots #

# anything that fills in polygons is not really legend-able plt.plot([], [], color='m', label='Taxes') plt.plot([], [], color='c', label='Overhead') plt.plot([], [], color='b', label='Entertainment')

# notice this is different than previous graph types...

# the first arg is x, rest of them are y (before you start using keyword args) # notice the colors being passed in are the same as the fake line plots plt.stackplot(year, taxes, overhead, entertainment, colors=['m','c','b']) plt.legend() plt.title('Company expenses') plt.xlabel('Year') plt.ylabel('Cost x \$1,000') plt

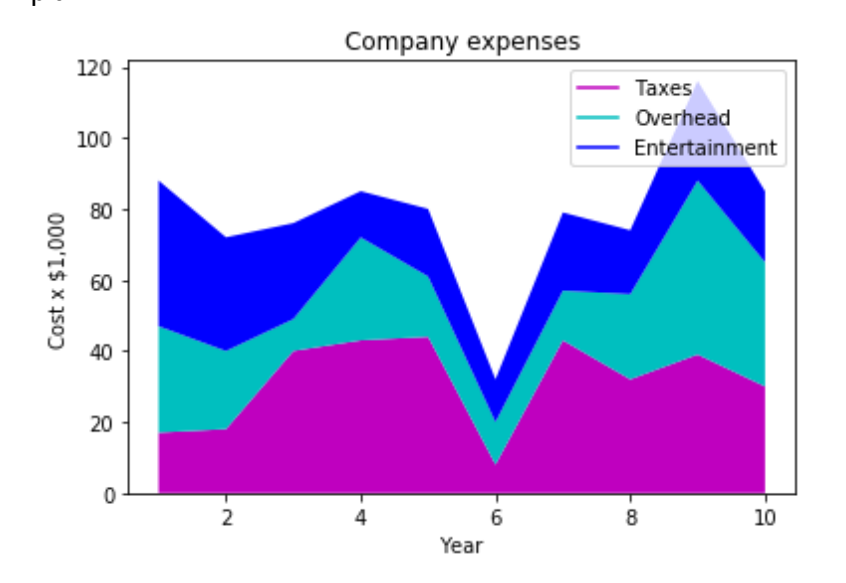

### <span id="page-11-0"></span>Pie Charts

labels = ('Taxes', 'Overhead', 'Entertainment')

sizes = [25, 32, 12] colors = ['c', 'm', 'b']

plt.pie(sizes, labels=labels, colors=colors, autopct='%1.1f%%') plt

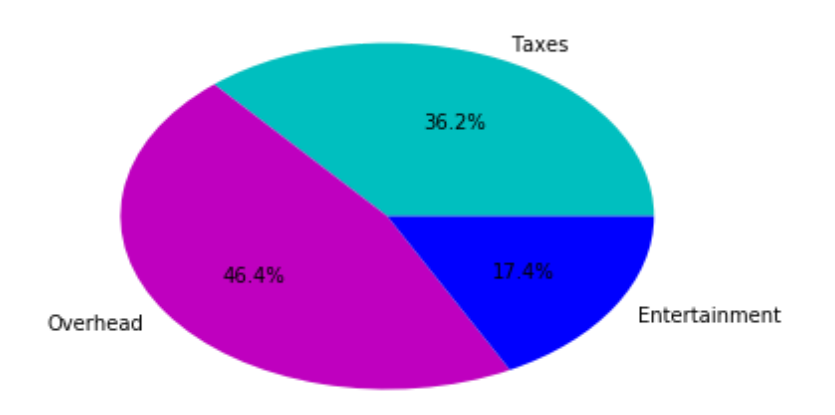

<span id="page-11-1"></span>Axis-aligned

labels = ('Taxes', 'Overhead', 'Entertainment')

sizes = [25, 32, 12]  $colors = ['c', 'm', 'b']$ 

plt.pie(sizes, labels=labels, colors=colors, autopct='%1.1f%%', startangle=90) plt

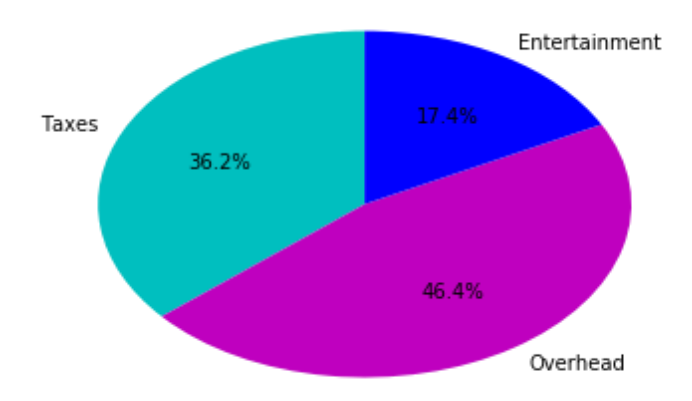

#### <span id="page-12-0"></span>Explode

labels = ('Taxes', 'Overhead', 'Entertainment')

sizes = [25, 32, 12] colors = ['c', 'm', 'b']

plt.pie(sizes, labels=labels, colors=colors, autopct='%1.1f%%', explode=(0,0,0.1)) plt

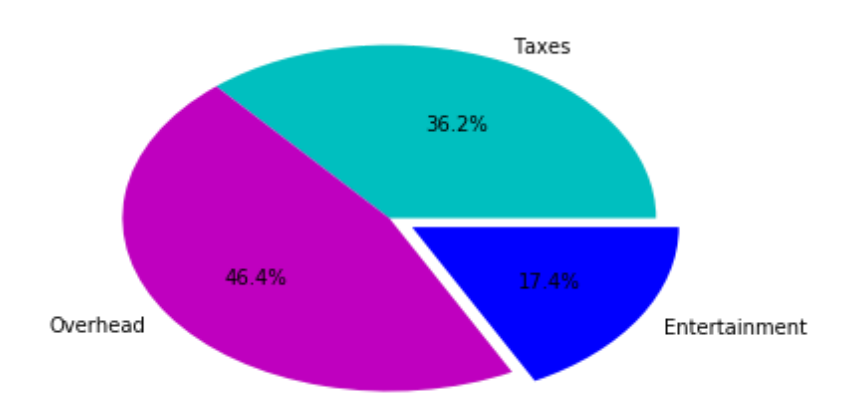

### <span id="page-12-1"></span>3D Line

from mpl\_toolkits.mplot3d import axes3d

```
fig = plt.figure()ax1 = fig.add\_subplot(111, projection = '3d')
```
 $x = [1, 2, 3, 4, 5, 6, 7, 8]$  $y = [1,1,7,10,8,6,4,10]$ z = [3,4,6,1,8,1,5,7]

ax1.plot\_wireframe(x,y,z) ax1.set\_xlabel('x axis') ax1.set\_ylabel('y axis') ax1.set\_zlabel('z axis')

plt

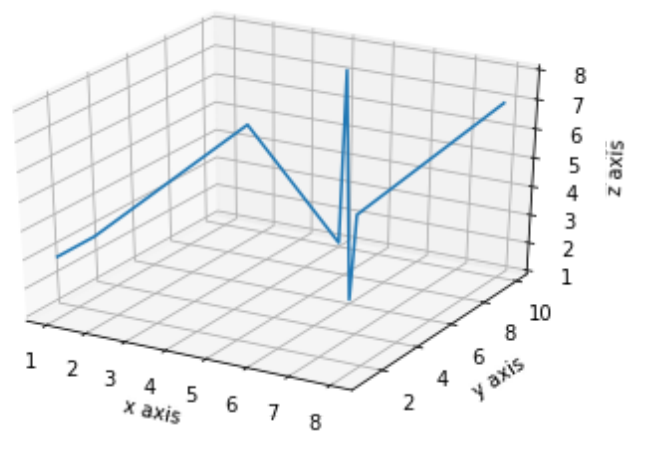

from mpl\_toolkits.mplot3d import axes3d

 $fig = plt.figure()$  $ax1 = fig.add\_subplot(111, projection = '3d')$ 

x, y, z = axes3d.get\_test\_data()  $#$  generated test data

```
ax1.plot_wireframe(x, y, z)
```

```
ax1.set_xlabel('x axis')
ax1.set_ylabel('y axis')
ax1.set_zlabel('z axis')
plt.legend()
plt
```
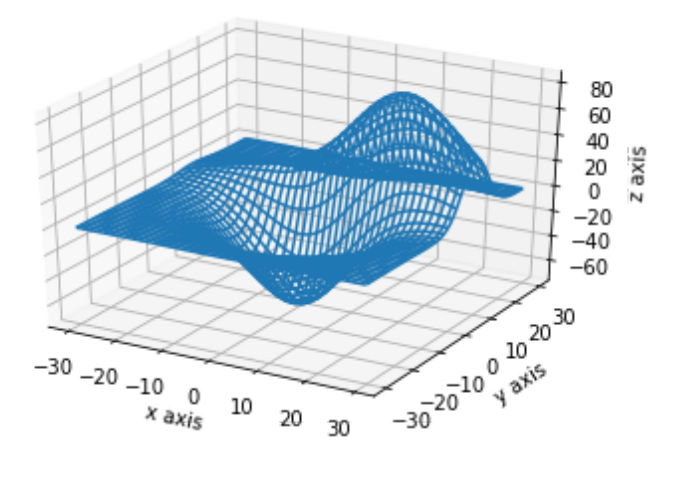

<span id="page-14-0"></span>Increased Gaps

from mpl\_toolkits.mplot3d import axes3d

 $fig = plt.figure()$  $ax1 = fig.add\_subplot(111, projection = '3d')$ 

 $x, y, z = axes3d.get_test_data()$ 

```
ax1.plot_wireframe(x, y, z, rstride=7, cstride=7)
```

```
ax1.set_xlabel('x axis')
ax1.set_ylabel('y axis')
ax1.set_zlabel('z axis')
plt.legend()
plt
```
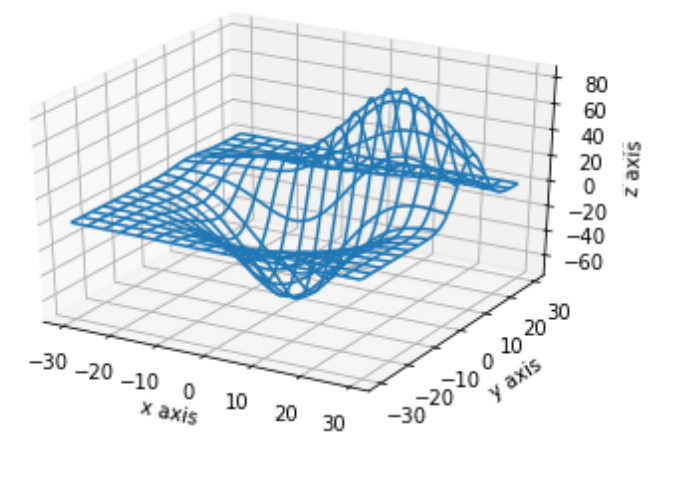

#### <span id="page-15-0"></span>3D Scatter

from mpl\_toolkits.mplot3d import axes3d

```
fig = plt.figure()ax1 = fig.add_subplot(111, projection = '3d')
```
 $x = [1, 2, 3, 4, 5, 6, 7, 8]$ y = [1,1,7,10,8,6,4,10] z = [3,4,6,1,8,1,5,7]

ax1.scatter(x,y,z) ax1.set\_xlabel('x axis') ax1.set\_ylabel('y axis') ax1.set\_zlabel('z axis')

# THE DOTS CLOSEST TO YOU ARE DARKER (more alpha applied farther away)

plt

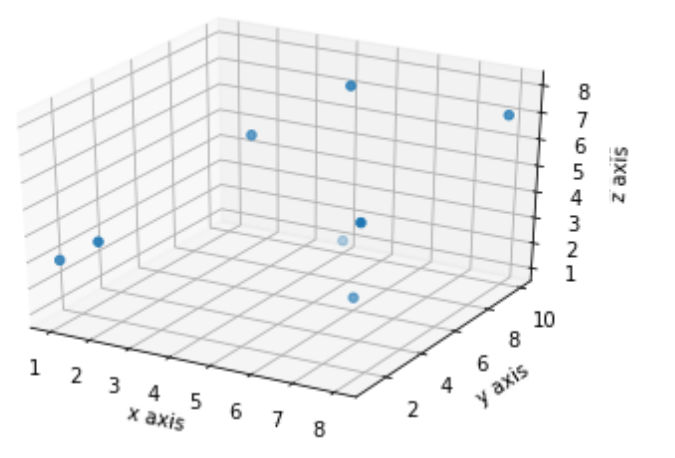

<span id="page-15-1"></span>Custom Markers

from mpl\_toolkits.mplot3d import axes3d

 $fig = plt.figure()$ ax1 = fig.add\_subplot(111, projection = '3d')

 $x = [1, 2, 3, 4, 5, 6, 7, 8]$  $y = [1,1,7,10,8,6,4,10]$  $z = [3, 4, 6, 1, 8, 1, 5, 7]$ 

```
ax1.scatter(x,y,z,c='r',marker='*')
ax1.set_xlabel('x axis')
ax1.set_ylabel('y axis')
ax1.set_zlabel('z axis')
```
plt

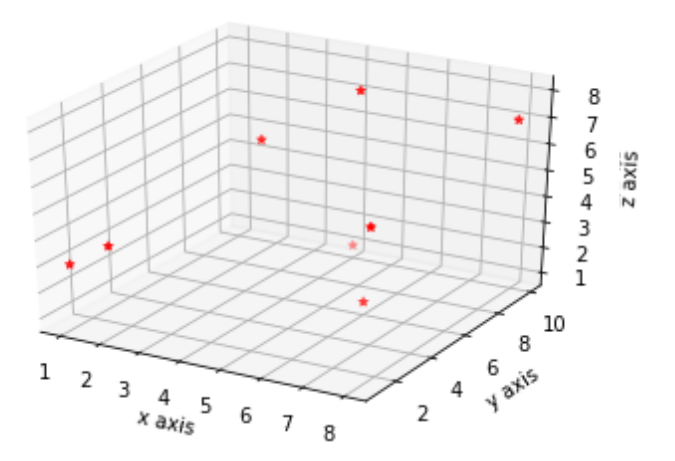

<span id="page-16-0"></span>Groups / Clusters

from mpl\_toolkits.mplot3d import axes3d

```
fig = plt.figure()ax1 = fig.add\_subplot(111, projection = '3d')x = [1, 2, 3, 4, 5, 6, 7, 8]y = [1,1,7,10,8,6,4,10]
z = [3,4,6,1,8,1,5,7]
x2 = [-1,-2,-3,-4,-5,-6,-7,-8]y2 = [-1,-1,-7,-10,-8,-6,-4,-10]z2 = [3,4,6,1,8,1,5,7]
ax1.scatter(x,y,z,c='r',marker='*',label='group1')
ax1.scatter(x2,y2,z2,c='g',marker='o',label='group2')
ax1.set_xlabel('x axis')
ax1.set_ylabel('y axis')
ax1.set_zlabel('z axis')
plt.legend()
plt
```
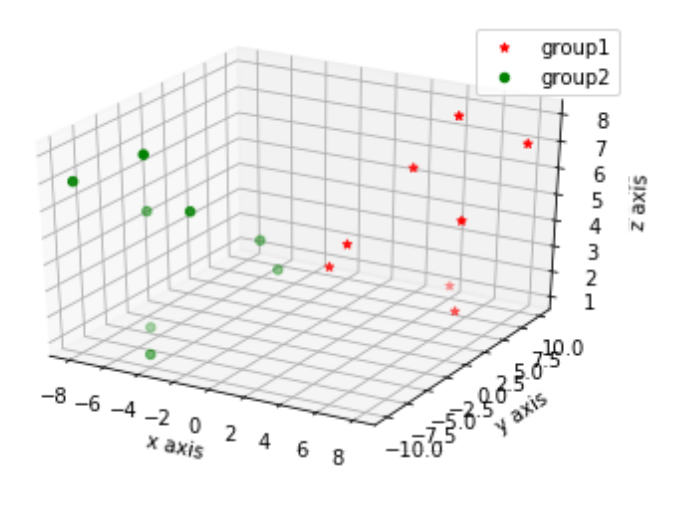

## <span id="page-17-0"></span>3D Bar Chart

<span id="page-17-1"></span>**Scattered** 

from mpl\_toolkits.mplot3d import axes3d

 $fig = plt.figure()$ ax1 = fig.add\_subplot(111, projection = '3d')

 $x = [1, 2, 3, 4, 5, 6, 7, 8]$ y = [1,1,7,10,8,6,4,10]  $z = [0,0,0,0,0,0,0,0]$  $dx = 1$  $dy = 1$  $dz = 1$  $ax1.bar3d(x, y, z, dx, dy, dz)$ 

plt

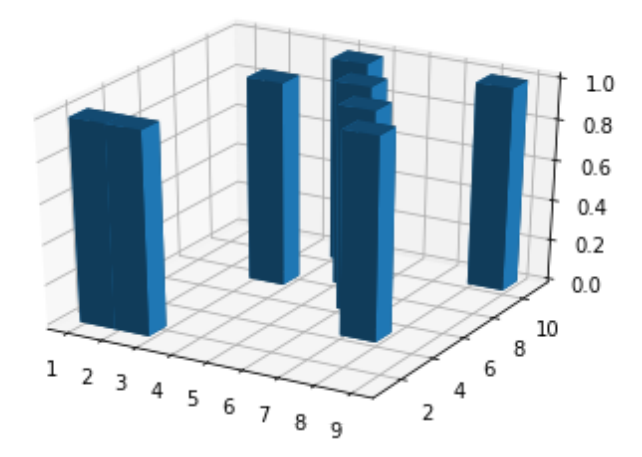

#### <span id="page-18-0"></span>Scattered with Height

from mpl\_toolkits.mplot3d import axes3d

 $fig = plt.figure()$  $ax1 = fig.add\_subplot(111, projection = '3d')$ 

 $x = [1, 2, 3, 4, 5, 6, 7, 8]$ y = [1,1,7,10,8,6,4,10]  $z = [0,0,0,0,0,0,0,0]$ 

 $dx = [1,1,1,1,1,1,1,1]$  #length of bars  $dy = [1,1,1,1,1,1,1,1,1]$  #width of bars dz = [1,2,3,4,5,6,7,8] #height of bars

 $ax1.bar3d(x, y, z, dx, dy, dz)$ 

plt

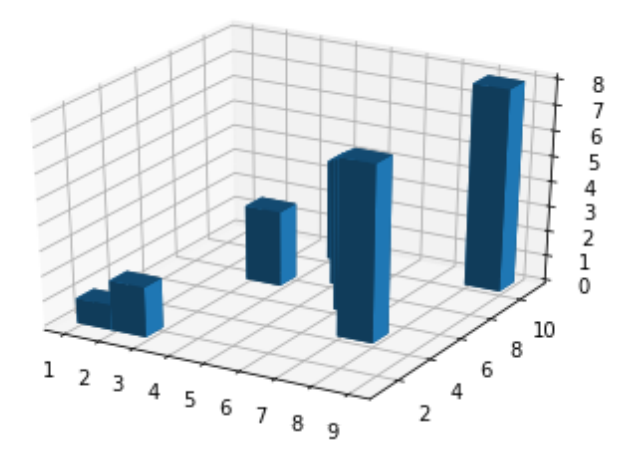

## <span id="page-19-0"></span>Advanced Techniques

## <span id="page-19-1"></span>Plotting Dates

# You must first convert your timestamps to Python datetime objects (use datetime.strptime). # Then use date2num to convert the dates to matplotlib format.

#

# Plot the dates and values using plot date...

```
# dates = matplotlib.dates.date2num(list_of_datetimes) matplotlib.pyplot.plot_date(dates,
values)
```
from datetime import datetime

x = ['2001-01-01', '2001-01-02', '2001-01-03', '2001-01-04', '2001-01-05'] x datetimes =  $\text{Id}\atop$  [datetime.strptime(date, '%Y-%m-%d') for date in x] x\_matplotlib\_datetimes = matplotlib.dates.date2num(x\_datetimes)

```
y = [1, 4, 3, 1, 8]plt.plot_date(x_matplotlib_datetimes, y, '-')
plt
```
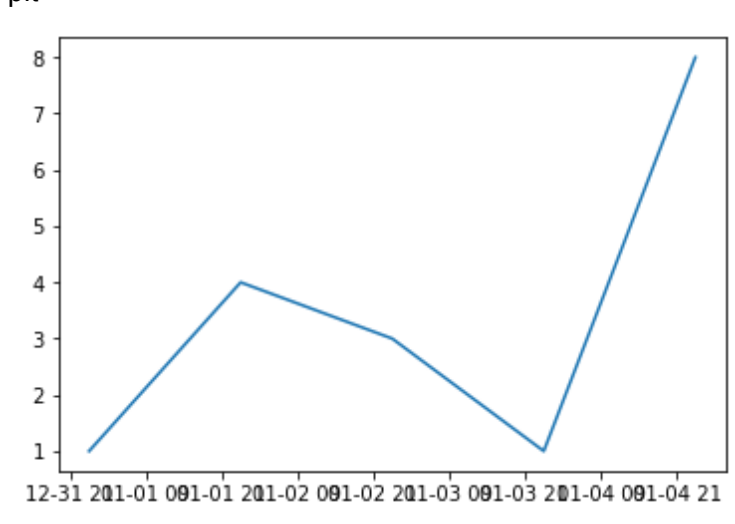

from datetime import datetime

x = ['2001-01-01', '2001-01-02', '2001-01-03', '2001-01-04', '2001-01-05'] x\_datetimes = [datetime.strptime(date, '%Y-%m-%d') for date in x] x\_matplotlib\_datetimes = matplotlib.dates.date2num(x\_datetimes)

# For wahtever reason this must be above call to plot date...

# Otherwise 2 graphs will show, the second one will be empty # and have slanted x labels, but the first will have the data # but horizontal labels.  $fig = plt.figure()$ 

 $ax1 = plt.subplot2grid((1,1), (0,0))$ for label in ax1.xaxis.get\_ticklabels():

label.set\_rotation(45)

 $y = [1, 4, 3, 1, 8]$ plt.plot\_date(x\_matplotlib\_datetimes, y, '-')

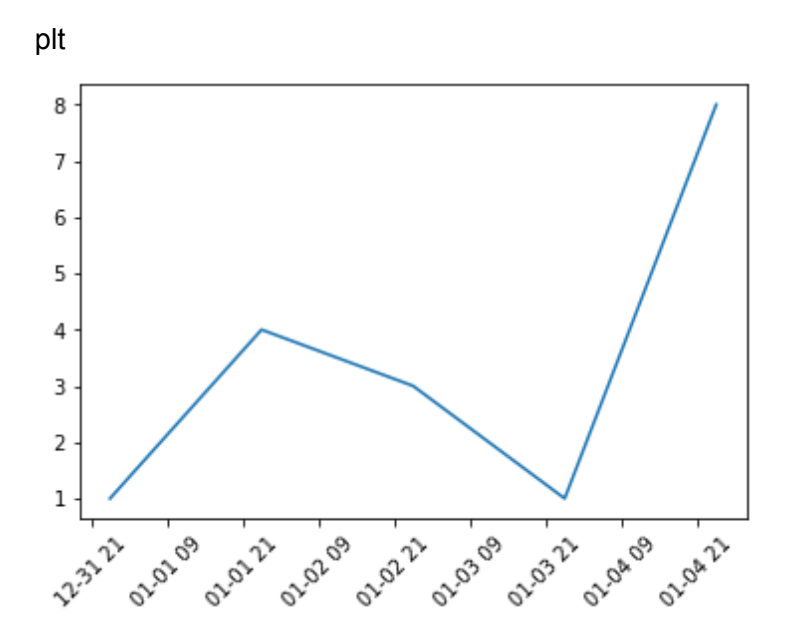

## <span id="page-20-0"></span>Adding Grids

```
x = [1, 2, 3, 4, 5]y = [15, 1, 7, 1, 1]fig = plt.figure()ax1 = plt.subplot2grid((1,1), (0,0))ax1.grid(True)
plt.plot(x, y)
plt
```
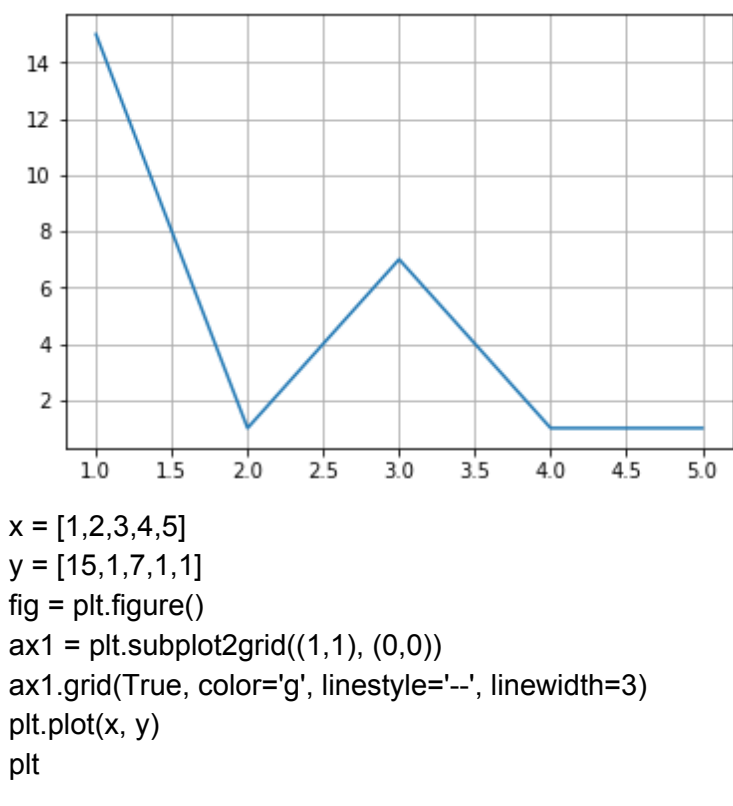

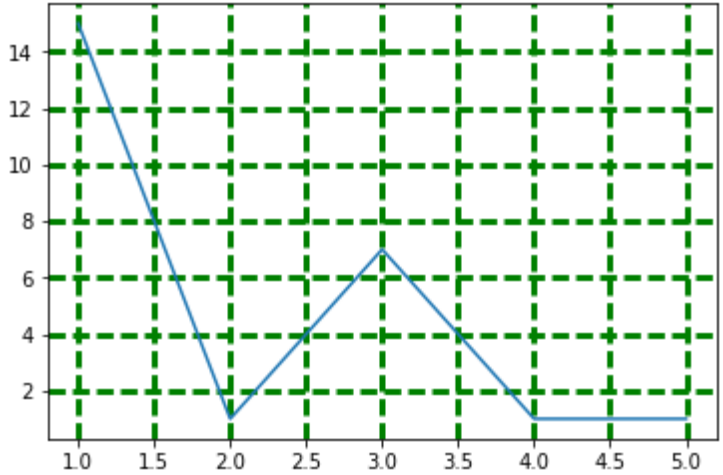

## <span id="page-21-0"></span>Filling Plots

 $x = [1, 2, 3, 4, 5]$  $y = [15, 1, 7, 1, 1]$ 

 $fig = plt.figure()$  $ax1 = plt.subplot2grid((1,1), (0,0))$ ax1.fill\_between(x, y, 0, alpha=0.5) plt.plot(x, y)

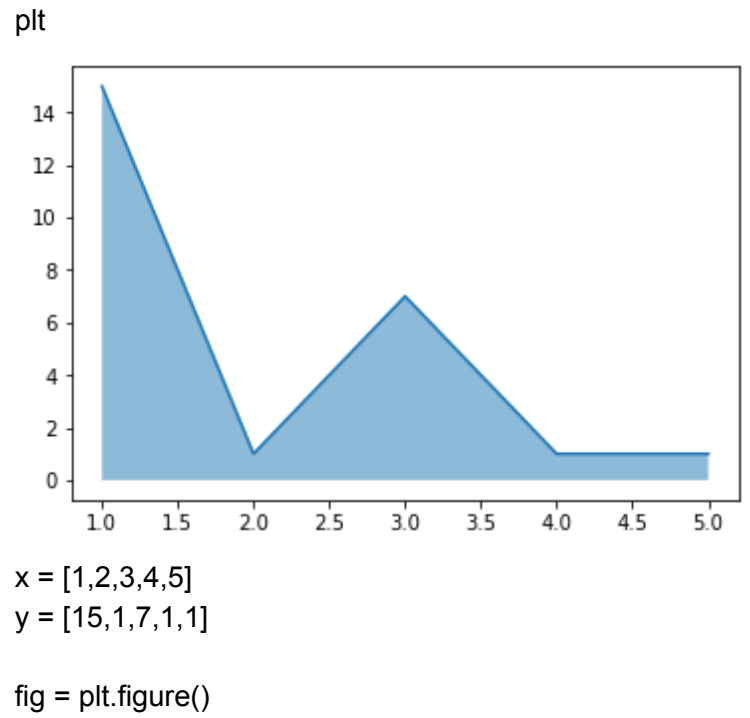

 $ax1 = plt.subplot2grid((1,1), (0,0))$ ax1.fill\_between(x, y, 5, alpha=0.5)

plt.plot(x, y)

plt

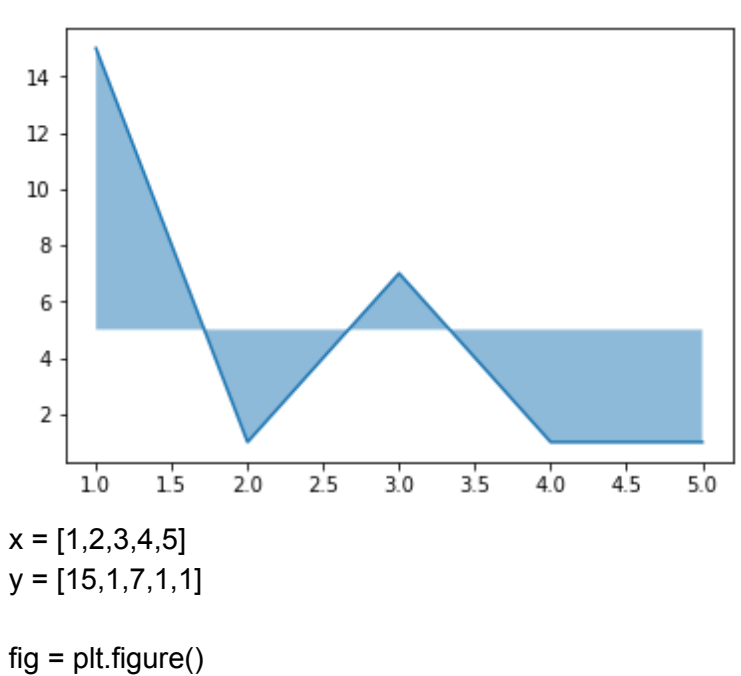

```
ax1 = plt.subplot2grid((1,1), (0,0))ax1.fill_between(x, y, 20, alpha=0.5)
```

```
plt.plot(x, y)
```
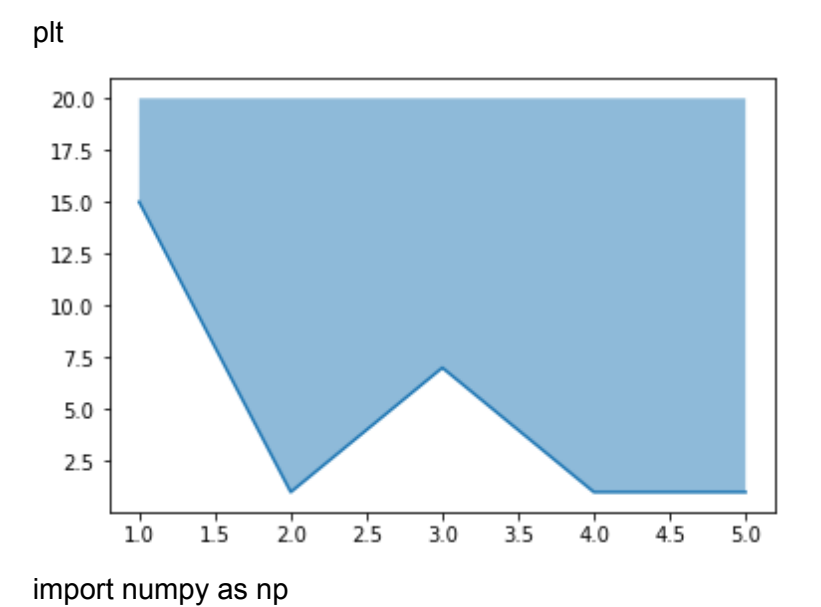

```
x = np.array([1, 2, 3, 4, 5, 6, 7, 8])y = np.array([15,1,7,10,8,6,4,10])
```
 $fig = plt.figure()$  $ax1 = plt.subplot2grid((1,1), (0,0))$ plt.plot(x, y) ax1.fill\_between(x, y, 5, where= $(y \ge 5)$ , facecolor='g') ax1.fill\_between(x, y, 5, where=( $y \le 5$ ), facecolor='r')

plt

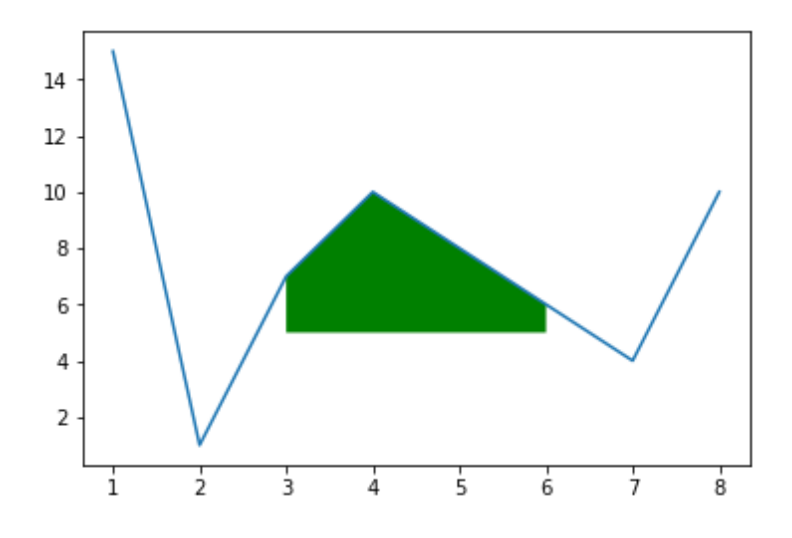

**NOTE**: This last one is totally broken. Not sure why. Everything above 5 should be green, everything blow should be red.

## <span id="page-24-0"></span>Drawing Arbitrary Lines

x =[1,2,3,4,5,6,7,8] y = [15,1,7,10,8,6,4,10]

 $fig = plt.figure()$  $ax1 = plt.subplot2grid((1,1), (0,0))$ ax1.axhline(5, color='r') ax1.axhline(7, color='g') ax1.axvline(5.5, color='b') plt.plot(x, y)

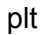

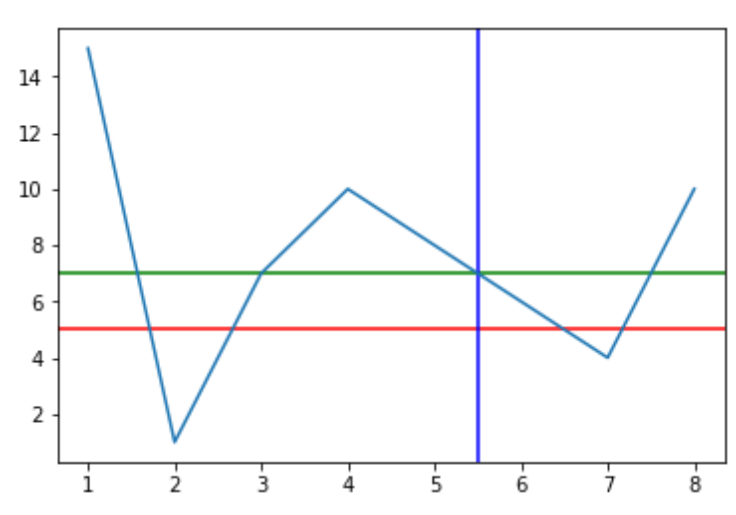

## <span id="page-25-0"></span>Drawing Arbitrary Text

x =[1,2,3,4,5,6,7,8] y = [15,1,7,10,8,6,4,10]

 $fig = plt.figure()$  $ax1 = plt.subplot2grid((1,1), (0,0))$ plt.plot(x, y)

```
font = { 'family' : 'serif', }'color' : 'darkred',
     'size' : 18}
plt.text(6, 1, "sometext at x=6 y=1", fontdict=font)
```
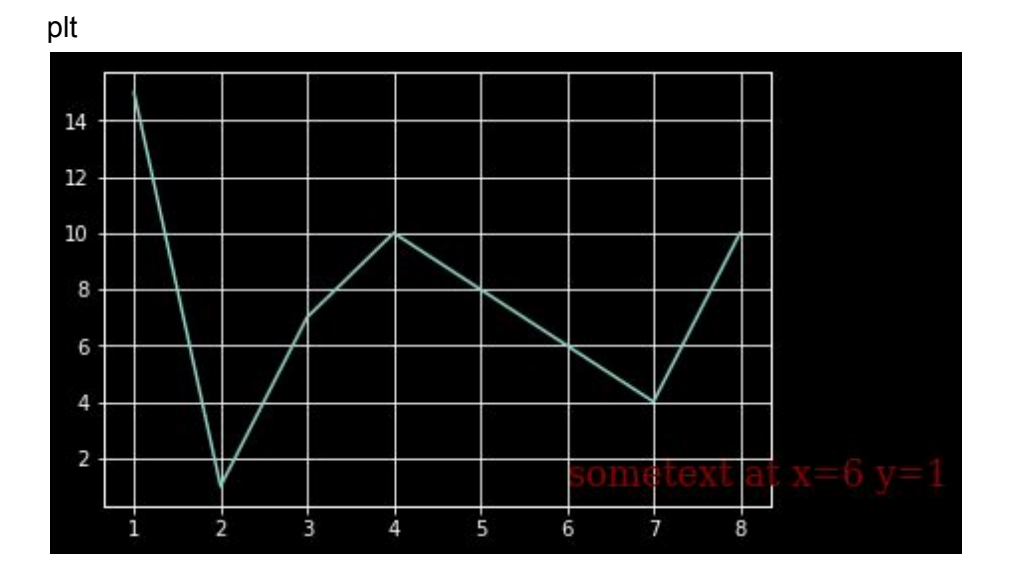

## <span id="page-25-1"></span>Annotating

import numpy as np

 $x = [1, 2, 3, 4, 5, 6, 7, 8]$ y = [1,1,7,10,8,6,4,10]

 $fig = plt.figure()$  $ax1 = plt.subplot2grid((1,1), (0,0))$ ax1.annotate('My Note Here!', (x[3], y[3]), xytext=(0.6, 0.9), textcoords='axes fraction',

arrowprops=dict(facecolor='r', color='r')) plt.plot(x, y)

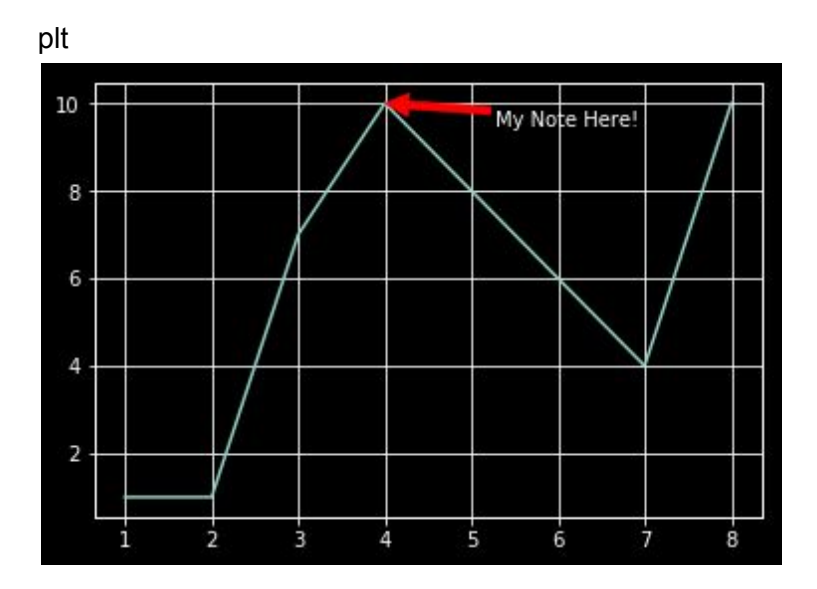

## <span id="page-26-0"></span>Using Styles

from matplotlib import style

style.use('ggplot')

 $x = [1, 2, 3, 4, 5]$  $y = [15, 1, 7, 1, 1]$ 

 $fig = plt.figure()$  $ax1 = plt.subplot2grid((1,1), (0,0))$ ax1.fill\_between(x, y, 0, alpha=0.5)

plt.plot(x, y)

plt

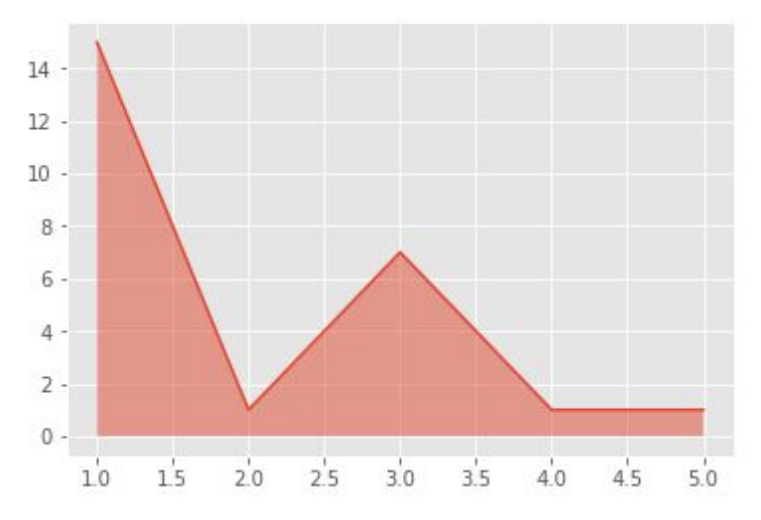

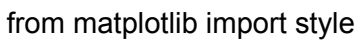

style.use('dark\_background')

 $x = [1, 2, 3, 4, 5]$  $y = [15, 1, 7, 1, 1]$ 

fig = plt.figure()  $ax1 = plt.subplot2grid((1,1), (0,0))$ ax1.fill\_between(x, y, 0, alpha=0.5)

plt.plot(x, y)

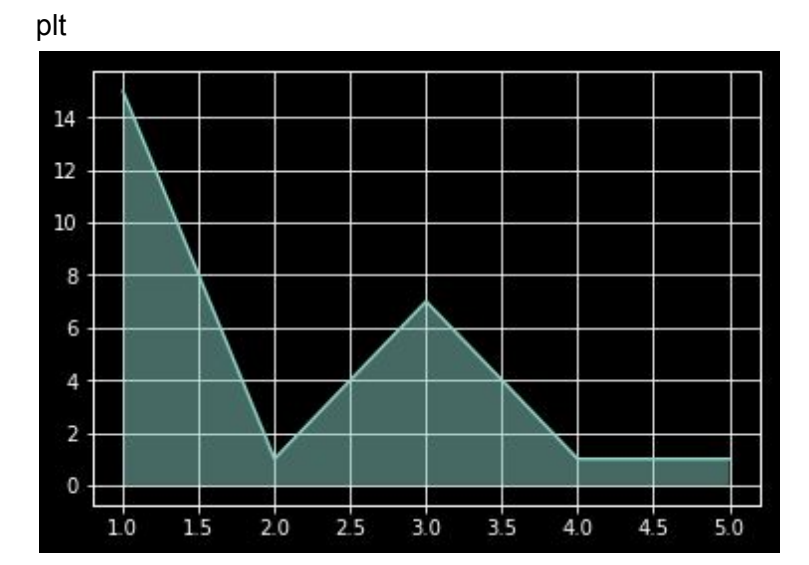